Logowanie do usługi TEAMS w przeglądarce internetowej (tutaj w VIVALDI [https://vivaldi.com/pl/download/\)](https://vivaldi.com/pl/download/)

## GIODO zaleca nie stosowanie przeglądarki CHROME

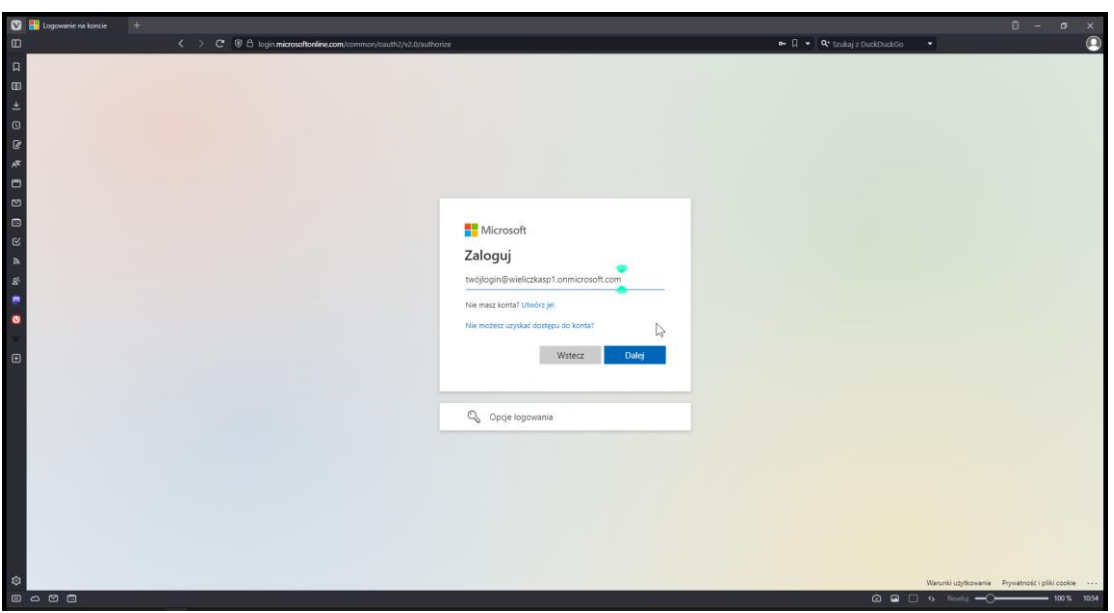

Otwieramy adres: [https://login.microsoft.com](https://login.microsoft.com/)

Podajemy swój login a następnie hasł:

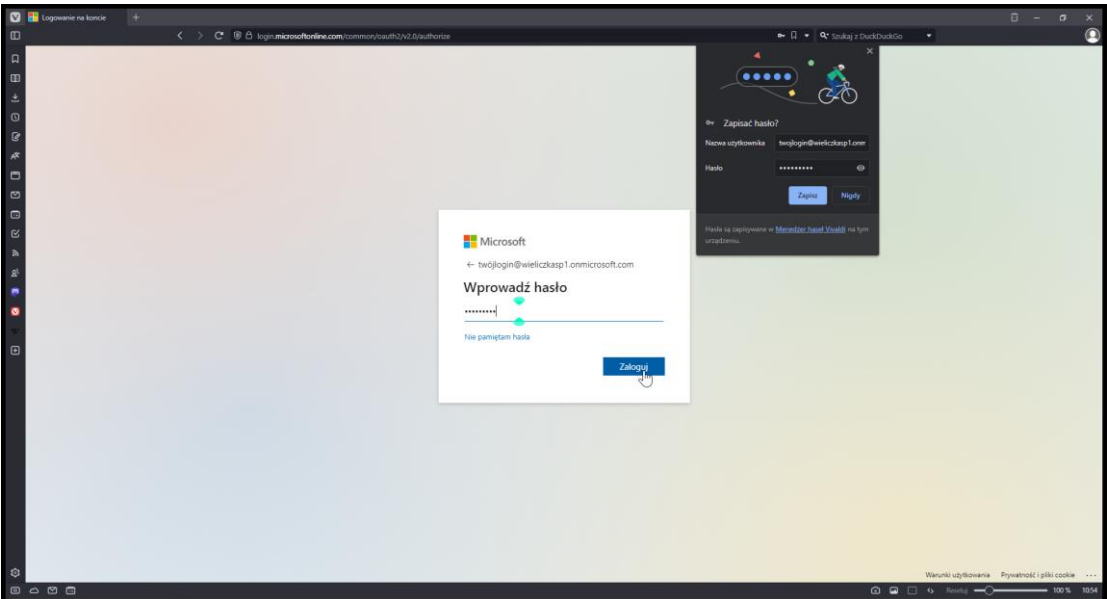

Hasło możemy (ale nie musimy) zapamiętać w przeglądarce..

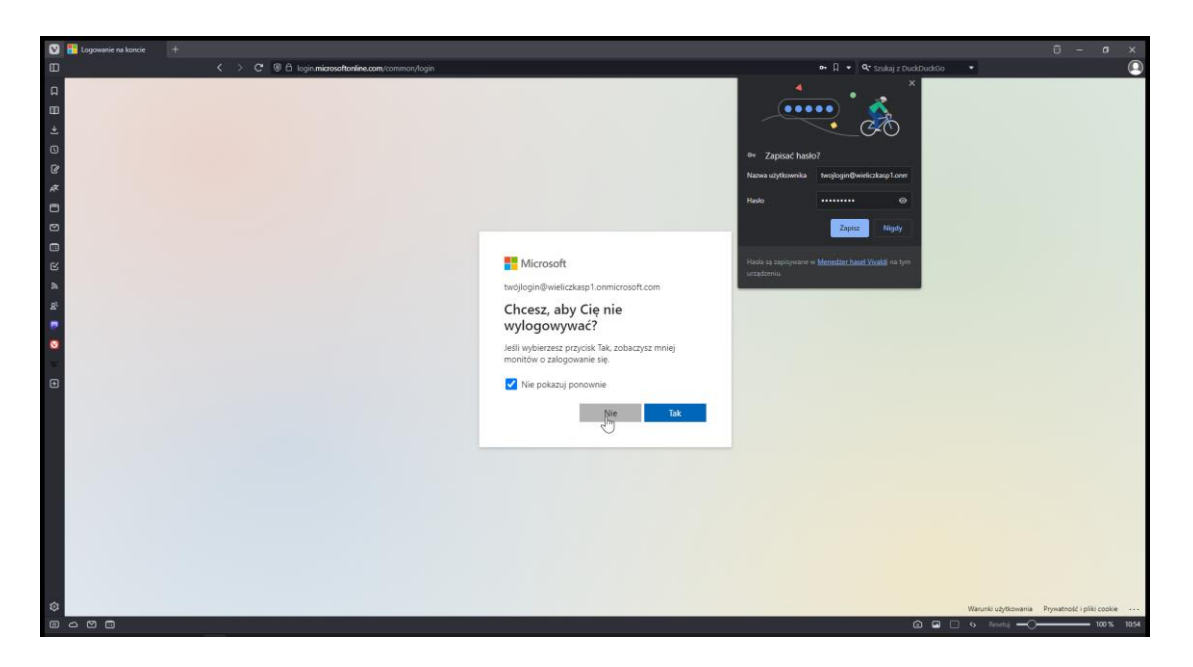

Możemy zaznaczyć nie pokazuj ponownie – ale należy wybrać NIE.

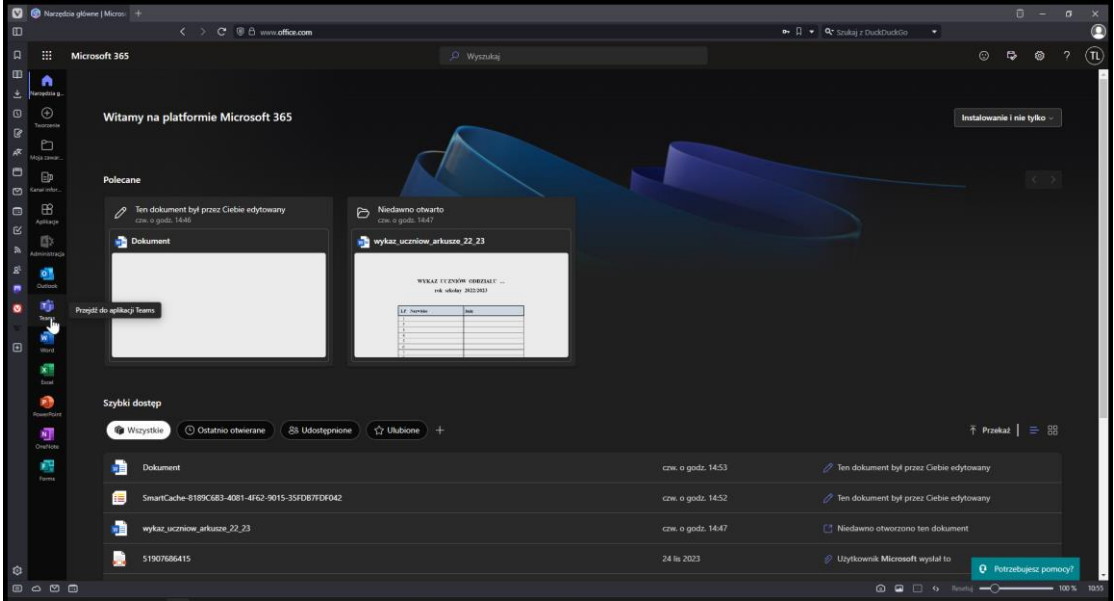

Po zalogowaniu wybieramy aplikacje TEAMS z menu po lewej stronie.

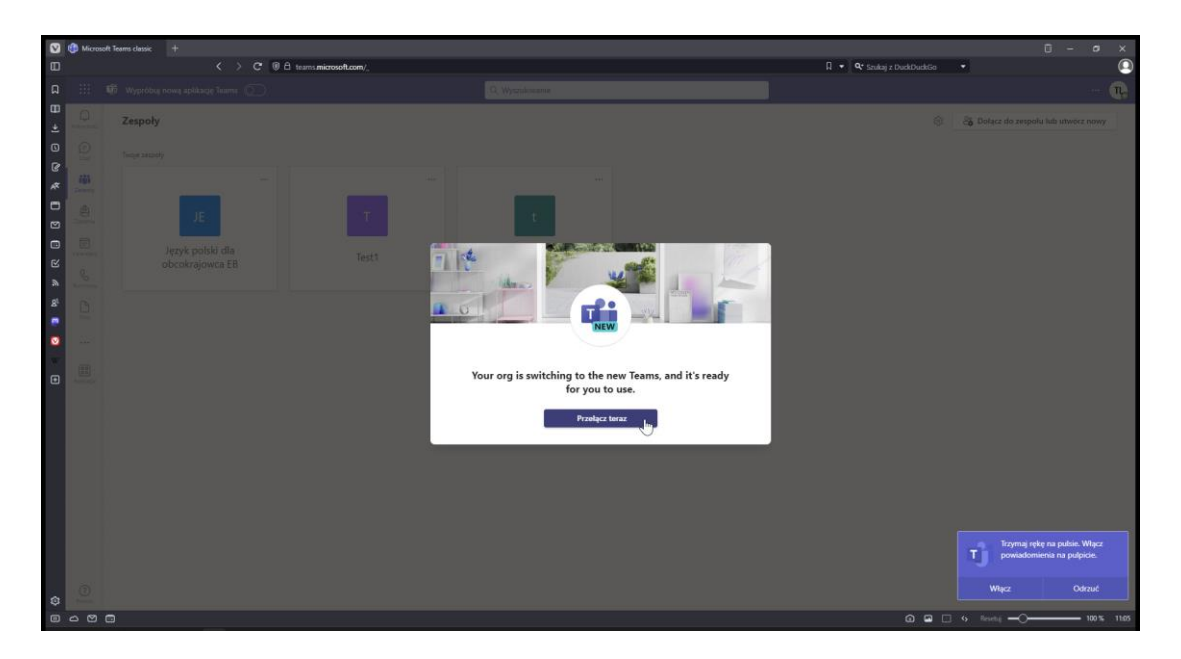

Microsoft wprowadził TEAMS 2.0 – oczywiście nie da się zalogować jednym kliknięciem

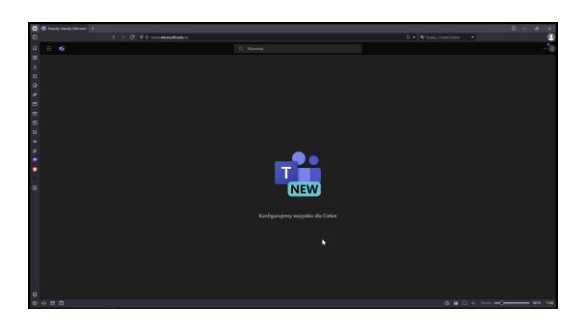

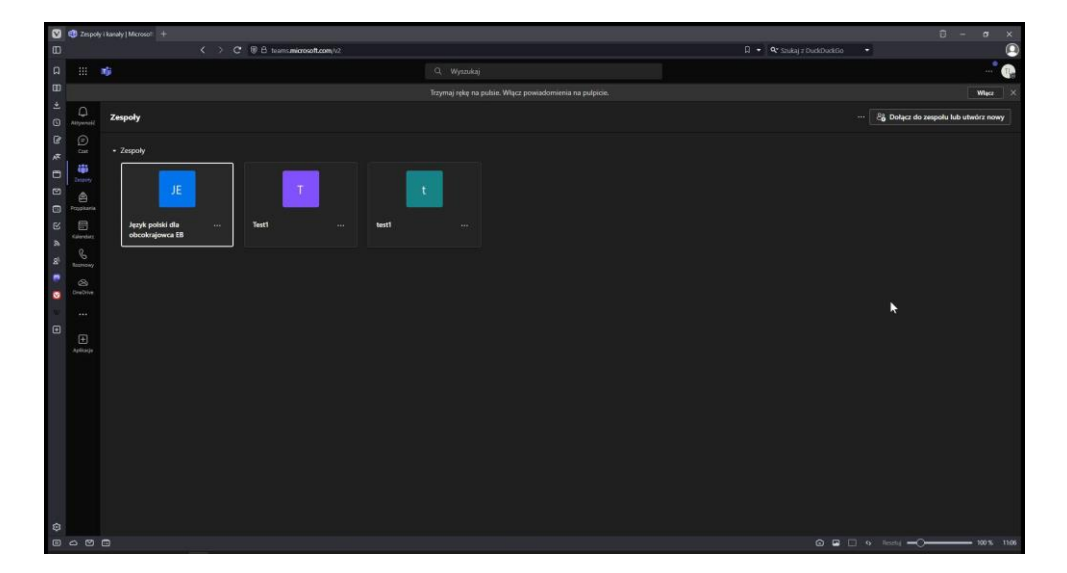

Po zalogowaniu do TEAMS 2.0 możemy dołączyć do dostępnych zespołów. Miłej pracy